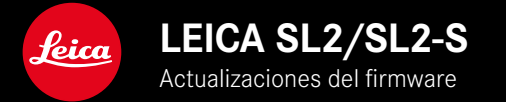

# **FIRMWARE**

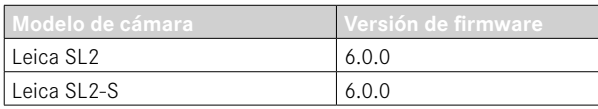

# **NUEVO**

- Creación de un disparo continuo cuando el control de la perspectiva esté activado SL2: para  $+2$  fps  $y$  6 fps; SL2-S: para 2 fps  $y$  5 fps
- Mejora de la función de bloqueo en los ajustes de balance de blancos para Auto ISO y Auto Esto permite que el valor ISO, es decir, el balance de blancos automático, se mantenga sin cambios durante toda la grabación de vídeo hasta que se detenga la toma o hasta que se cambie la opción en los ajustes del menú.

## **AMPLIADO**

- Nueva opción de submenú Modo de flash en la opción de menú Ajustes de flash
- Mejora de la opción de menú Solo configuración rápida de AF en el menú AF táctil utilizando EVF Esto permite evitar un desplazamiento notable del campo de medición AF en el modo AF táctil mientras se siguen usando las funciones del AF táctil.
- Otras opción de menú para el menú Favoritos
- Rueda selectora: nueva funcionalidad como botón de función
- Joystick: más opciones de funciones que se le pueden asignar

# **MEJORADO**

- Mejora notable en la exactitud de la ubicación de la toma con GPS
- Menú de reproducción mejorado: la opción Eliminar todo se ha sustituido por la opción Eliminar no clasificadas
- Cambio de nombre para los ajustes de disparo continuo en la opción de menú Modo de disparo
- La opción de menú Autodisparador ahora es una opción del menú principal y se puede combinar con otros modos de toma
- Corrección de errores en el Firmware

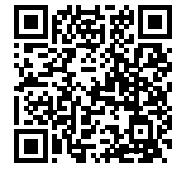

Las instrucciones detalladas se pueden descargar en: https://es.leica-camera.com/Service-Support/Support/Downloads

Para solicitar una copia gratuita del manual de instrucciones detallado, regístrese en: www.order-instructions.leica-camera.com

# **ACTUALIZACIONES DE FIRMWARE**

Leica trabaja permanentemente en el desarrollo y optimización de sus cámaras. Dado que muchas funciones de la cámara están controladas por software, es posible instalar posteriormente en la cámara mejoras y ampliaciones del volumen de funciones. Con este fin, Leica ofrece actualizaciones de firmware sin una periodicidad determinada y que se proporcionan en nuestra página web para su descarga.

Si ha registrado su cámara, Leica Camera AG le informará de todas las actualizaciones. Los usuarios de Leica FOTOS también recibirán automáticamente información sobre actualizaciones de firmware para sus cámaras Leica.

La instalación de actualizaciones de firmware puede realizarse de dos formas.

- Cómodamente a través de la aplicación Leica FOTOS
- Directamente en el menú de la cámara

**Para determinar qué versión de firmware está instalada**

- ▶ En el menú principal, seleccione Información de la cámara
	- Se mostrarán las versiones actuales de firmware.

#### Camera Information Camera Firmware Version  $51.$ Lens Firmware Version  $30<sub>1</sub>$ MAC Address 58:05:04:41:4F:CR License Informations Regulatory Information Copyright Information

Si desea más información sobre el registro, sobre actualizaciones de firmware para su cámara y sobre posibles modificaciones y adiciones a las explicaciones contenidas en las instrucciones, consulte la «Zona para clientes» en: https://club.leica-camera.com

## **REALIZAR ACTUALIZACIONES DE FIRMWARE**

¡La interrupción de una actualización de firmware en curso puede provocar daños graves e irreparables en su equipo! Durante la actualización del firmware debe tener en cuenta las siguientes indicaciones:

- ¡No apague la cámara!
- ¡No extraiga la tarjeta de memoria!
- ¡No extraiga la batería!
- ¡No quite el objetivo!

### Notas

- Si la batería no está suficientemente cargada, aparecerá un mensaje de advertencia. En este caso, cargue primero la batería y repita después el proceso anteriormente descrito.
- En el submenú Información de la cámara encontrará otros símbolos / números de autorización específicos del país y del dispositivo.

## **PREPARATIVOS**

- ▸ Cargue completamente la batería e insértela
- ▸ Si hay una segunda tarjeta SD en la cámara, extráigala
- ▸ Elimine de la tarjeta de memoria todos los archivos de firmware que pueda haber
	- Se recomienda hacer una copia de seguridad de todas las imágenes de la tarjeta de memoria antes de formatearla en la cámara.

(Atención: ¡Pérdida de datos! Al formatear la tarjeta de memoria se pierden todos los datos existentes en ella.)

- ▸ Descargue el último firmware
- ▸ Guárdelo en tarjeta de memoria
	- El archivo del firmware debe guardarse en el nivel más alto de la tarjeta de memoria (no en una subcarpeta).
- ▸ Coloque la tarjeta de memoria en la cámara
- ▸ Encienda la cámara

## **ACTUALIZAR EL FIRMWARE DE LA CÁMARA**

- ▸ Realice los preparativos
- ▶ En el menú principal, seleccione Información de la cámara
- ▶ Seleccione Camera Firmware Version
- ▶ Seleccione Iniciar Actualización
	- Aparecerá una consulta con información sobre la actualización.
- ▸ Compruebe la información sobre la versión
- ▸ Seleccione Sí
	- Aparecerá la pregunta ¿Guardar perfiles en tarjeta SD?.
- ▸ Seleccione Sí/No
	- La actualización se inicia automáticamente.
	- Durante el proceso, parpadea el LED de estado de la parte inferior.
	- Una vez el proceso finalice correctamente, aparecerá la notificación correspondiente para forzar el reinicio.
- ▸ Apague la cámara y vuelva a encenderla

## Nota

• Tras el reinicio, deberá volver a ajustar la fecha y la hora y el idioma. Aparecerán las consultas de configuración correspondientes.

## **ACTUALIZAR EL FIRMWARE DEL OBJETIVO**

Se pueden instalar las actualizaciones de firmware en los objetivos Leica SL y en todos los objetivos de la alianza L-Mount, siempre que estén disponibles.

Normalmente, las actualizaciones de firmware para los objetivos Leica SL se incluyen en las versiones actuales del firmware de la cámara y no es necesario realizarlas de forma manual. Cuando se coloca un objetivo SL en la cámara durante la actualización de la cámara, este también se equipará automáticamente con la versión más actualizada del firmware. De no ser así, cuando se use por primera vez el objetivo en una cámara con el firmware actualizado, se le realizará una pregunta.

Para ello, puede seguir las mismas indicaciones que para la actua lización del firmware de la cámara.

- ▸ Realice los preparativos
- ▸ En el menú principal, seleccione Información de la cámara
- ▶ Seleccione Lens Firmware Version
- ▸ Seleccione Iniciar Actualización
	- Aparecerá una consulta con información sobre la actualización.
- ▸ Compruebe la información sobre la versión
- ▸ Seleccione Sí
	- La actualización se inicia automáticamente.
	- Durante el proceso, parpadea el LED de estado de la parte inferior.
	- Una vez el proceso finalice correctamente, aparecerá la noti ficación correspondiente para forzar el reinicio.
- ▸ Apague la cámara y vuelva a encenderla

# **MODOS DE FLASH**

Existen tres modos de funcionamiento disponibles.

- Automático
- Manual
- Exposición prolongada

## **ACTIVACIÓN AUTOMÁTICA DE FLASH**

Este es el modo estándar. El flash se dispara automáticamente cuando los tiempos de exposición largos podrían conducir a tomas borrosas por condiciones de poca luz.

## **ACTIVACIÓN MANUAL DE FLASH**

Este modo de funcionamiento es adecuado para tomas a contraluz, en las que el motivo principal no llena el formato y se encuentra en la sombra, o en aquellos casos en los que desean atenuarse grandes contrastes con flash de relleno (p. ej., con incidencia directa de los rayos de sol). Para este propósito, el flash se dispara en cada toma, independientemente de las condiciones de iluminación prevalecientes. La potencia del flash se controla en función de la luminosidad exterior: con una luz desfavorable, con el modo automático; con brillo creciente, disminuyendo progresivamente la potencia. El flash trabaja entonces como luz iluminadora, con el fin de iluminar, p. ej., sombras oscuras en primer plano o motivos al contraluz, y conseguir una exposición equilibrada en general.

## **ACTIVACIÓN AUTOMÁTICA DE FLASH CON VELOCIDADES DE OBTURACIÓN LENTAS (SINCRONIZACIÓN LENTA)**

Este modo de funcionamiento consigue exponer apropiadamente los fondos oscuros, es decir, los representa más claros y, a la vez, iluminar con flash el primer plano.

En el resto de modos de flash, la velocidad de obturación no se extiende más allá de 1⁄30 s para minimizar el riesgo de trepidación. Esto conlleva a menudo que en las fotografías con flash, el fondo no iluminado por el destello del flash resulte muy subexpuesto. Sin embargo, con este modo de flash, se permiten tiempos de exposición más largos (hasta 30 s) para evitar este efecto.

- ▸ En el menú principal, seleccione Ajustes de flash
- ▸ Seleccione Modo de flash
- ▸ Seleccione el ajuste deseado
	- El modo de funcionamiento activado se indica en el monitor.

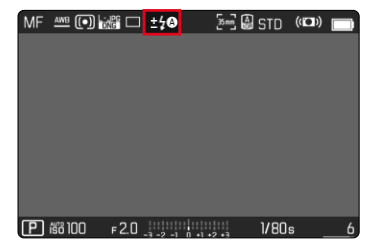

# **MENÚ REPRODUCIR**

# **ELIMINAR IMÁGENES**

## **ELIMINAR IMÁGENES NO CLASIFICADAS**

- ▸ Presione el botón MENU
- ▸ En el menú de reproducción, seleccionar Eliminar no clasificada

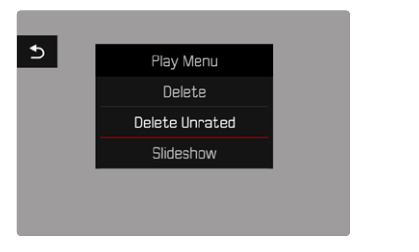

- Aparece la consulta ¿Desea en verdad borrar todos los archivos sin evaluar?.
- ▸ Seleccione Sí
	- El LED parpadea durante el borrado. Esto puede tardar un momento. A continuación, aparece la siguiente imagen marcada. Si no hay ninguna otra imagen almacenada en la tarjeta, aparece el mensaje No hay ninguna imagen válida que reproducir.

## Nota

• Después de eliminar las imágenes correctamente, aparece el mensaje No hay ninguna imagen válida que reproducir. Si la eliminación no funcionó correctamente, la imagen original se volverá a mostrar. Al eliminar más de un archivo o los que no estén clasificados podría aparecer un aviso en la pantalla haciendo referencia al tiempo necesario para el procesamiento de los archivos.

## **SENSIBILIDAD ISO (EN EL MODO DE VÍDEO)**

## **AJUSTES AUTOMÁTICOS**

La sensibilidad se ajusta automáticamente al brillo externo o la combinación predeterminada de velocidades de obturación y diafragma. Junto con el modo automático con prioridad de apertura, esto amplía el margen del control automático de la exposición. El control automático de la sensibilidad ISO tiene lugar en 1/2 pasos de toma progresiva EV o en 1/3 pasos de toma progresiva EV; dependiendo de los ajustes del Incremento EV.

- ▸ En el menú principal, seleccione ISO
- ▸ Seleccione Auto ISO

#### Nota

• Esta función no está disponible en el modo de cine.

## **LIMITAR EL RANGO DE AJUSTE**

Se puede configurar un valor ISO máximo para reducir el rango de ajuste automático (ISO máximo). Además, también se puede establecer un tiempo máximo de exposición. Existen ajustes automáticos y velocidades de obturación máximas fijas entre 1/30 s y 1/2000 s.

#### **LIMITAR LOS VALORES ISO**

Están disponibles todos los valores a partir de ISO 100. Configuración de fábrica: 6400

- ▶ En el menú principal, seleccione Ajustes ISO autom.
- ▸ Seleccione ISO máximo
- ▸ Seleccione el valor deseado

## **LIMITAR EL VELOCIDAD DE OBTURACIÓN**

Configuración de fábrica: Auto

- ▸ En el menú principal, seleccione Ajustes ISO autom.
- ▸ Seleccione Límite de tiempo de exposición
- ▸ Seleccione el valor deseado (Auto, 1/2000, 1/1000, 1/500, 1/250, 1/125, 1/60, 1/30)

#### **BLOQUEAR EL VALOR ISO**

Configuración de fábrica: Off

- ▸ En el menú principal, seleccione ISO
- ▶ Seleccione Auto ISO Bloquear

#### Notas

- El valor ISO puede cambiar durante una toma de vídeo en curso mediante el botón FN y la rueda selectora.
- Es posible cambiar de ISO Automático a Auto ISO Bloquear o a cualquier otro valor ISO fijo. Lo que no se puede hacer es pasar de un valor ISO fijo a Auto ISO - Bloquear durante una toma de vídeo en curso. En este caso, la opción ISO Auto ISO - Bloquear aparecerá en gris.

## **AJUSTE ISO DINÁMICO**

La rueda selectora y el dial de delantero de ajuste se pueden configurar de forma que el ajuste ISO manual se realice en tiempo real. En los modos **S**, **A** y **M** esto ya está configurado de fábrica. Girando el dial de ajuste, se cambia el ajuste de todos los valores disponibles en el menú ISO. Esto significa que también se puede seleccionar Auto ISO

## **FLOATING ISO**

Esta función complementa al ISO automático. En muchos objetivos zoom, la intensidad de la luz varía cuando cambia la distancia focal. En esta situación, el floating ISO ajusta la sensibilidad con graduaciones precisas y, al mismo tiempo, se encarga de que el modo de exposición (semi)automático permanezcan constantes los ajustes de valor de apertura y de velocidad de obturación. Así se evitan los cambios bruscos de brillo, sobre todo en grabaciones de vídeo.

Configuración de fábrica: On

- ▸ En el menú principal, seleccione Floating ISO
- ▸ Seleccione On

## Notas

- Floating ISO únicamente puede funcionar si la configuración original de la ISO permite un margen para la modificación, esto es, no se debe utilizar directamente el ajuste ISO más alto/ bajo. Si este es el caso, aparecerá el símbolo de advertencia Floating ISO.
- Esta función no está disponible en el modo de cine.
- Si la función Auto ISO Bloquear está activada, Floating ISO estará desactivado durante la realización de la toma. El valor ISO es fijo durante la toma.

# **CONTROL DE LA PERSPECTIVA**

Mediante esta función de asistente se muestran marcos auxiliares que sirven de ayuda para corregir la perspectiva de la sección de la imagen deseada haciendo que coincida con las líneas verticales. Por lo general, con el control de la perspectiva se consiguen líneas verticales rectas y horizontes rectos, algo que, sobre todo en imágenes arquitectónicas le da un toque de naturalidad a la imagen.

La función «control de la perspectiva» calcula la sección de la imagen y las correcciones necesarias basándose en el ángulo de inclinación de la cámara y el objetivo utilizado. Esto significa que el aspecto decisivo para el control de la perspectiva es la posición de la cámara (que se transmite mediante sensores internos) y no las líneas que se ven en la imagen. Esta es la principal diferencia entre esta función y el control automático de la perspectiva que se realiza durante la edición de la imagen y que, normalmente, se basa en el contenido de la imagen.

La mecánica de esta función es diferente dependiendo del formato de la imagen (JPG o DNG). En las tomas en formato JPG, la corrección se realiza directamente en la cámara y se guarda la imagen corregida. En las tomas en formato DNG, la información correspondiente se registra en los metadatos de la imagen original. La corrección se realiza posteriormente en programas como Adobe Photoshop Lightroom® o Adobe Photoshop®.

Configuración de fábrica: Off

#### Notas

- Cuando el ángulo de inclinación es muy grande, realizar un control de la perspectiva completo requiere de correcciones demasiado extremas. Por este motivo, en el caso de ángulos grandes, esta función no se realiza automáticamente o solo se lleva cabo de forma parcial. En estos casos, es recomendable hacer las tomas en formato DNG y realizar las correcciones deseadas durante la fase de edición.
- Cuando el control de la perspectiva está activo, se desactivarán inmediatamente las indicaciones de ayuda Indicador de nivel, Histograma y Cuadrícula así como también la función Reprod. automática.
- El control de la perspectiva no está disponible en Multidisparo.
- El disparo continuo se puede realizar: con SL2 para 2 fps y 6 fps; SL2-S para 2 fps y 5 fps.
- Los datos de corrección se almacenan siempre en los metadatos de las tomas DNG aunque la función no esté activa. Si la función está activada, se añadirá también una etiqueta especial que recomienda utilizar los programas de edición de imágenes compatibles.
- ▸ En el menú principal, seleccione Control de la perspectiva
- ▸ Seleccione On

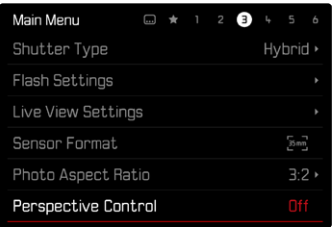

# **BALANCE DE BLANCOS (EN EL MODO DE VÍDEO)**

El balance de blancos proporciona una reproducción cromática neutra bajo cualquier luz. Se basa en el ajuste previo en la cámara para reproducir un color particular como blanco.

Hay cinco opciones disponibles:

- control automático
- control automático con función de bloqueo
- preajustes fijos
- ajuste manual por medición
- ajuste directo de la temperatura de color

Configuración de fábrica: Auto

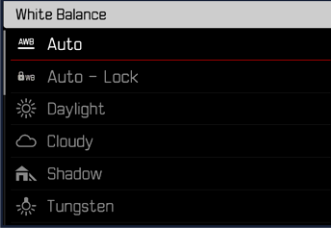

#### Notas

- El balance de blancos se puede cambiar durante una toma de vídeo en curso mediante el botón FN y la rueda selectora.
- Se puede cambiar de Auto a Auto-Bloquear o a cualquier otra temperatura de color fija. Lo que no se puede hacer es pasar de un valor fijo a Auto durante una toma de vídeo en curso. En este caso, la opción Auto - Bloquear aparecerá en gris.

#### Notas sobre el balance de blancos en la salida HDMI

• El balance de blancos automático no se puede usar en la salida HDMI-RAW. Si la salida HDMI-RAW está activa mientras también está activo el balance de blancos, este cambiará automáticamente a Sol.

Cuando se usa el EVF (visor electrónico) se desactiva el AF táctil para evitar el previsible desplazamiento del campo de medición AF. No obstante, el AF táctil puede usarse también del mismo modo cuando se usa el EVF.

Configuración de fábrica: Off

- ▸ En el menú principal, seleccione Ajustes de la cámara
- ▸ Seleccione AF táctil utilizando EVF
- ▸ Seleccione On/Solo configuración rápida de AF/Off

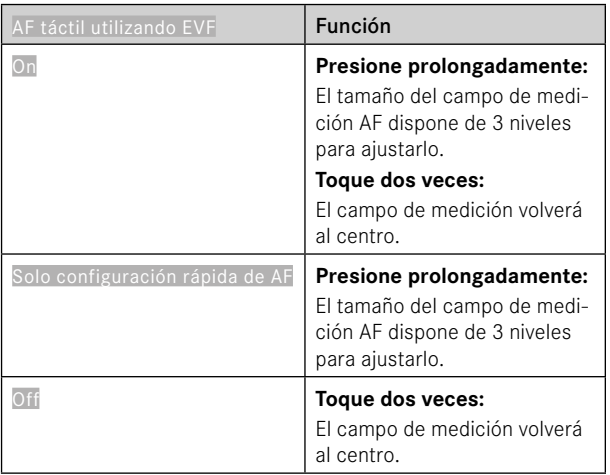

#### Nota

• Estos ajustes son aplicables tanto al modo de vídeo como al de fotografía.

# **FUNCIONES DEL JOYSTICK (EN EL MODO DE TOMA)**

Puede asignar al joystick varias funciones en el modo de fotografía. Los ajustes se realizan por separado para el modo AF y MF.

## **MODO AF**

- ▸ En el menú principal, seleccione Configuración accesos rápidos
- ▸ Seleccione Joystick
- ▸ Seleccione Modo AF
- ▶ Seleccione el ajuste deseado

 $(AF-L, AE-L, AF-L + AE-L)$ 

### **MODO MF**

- ▸ En el menú principal, seleccione Configuración accesos rápidos
- ▶ Seleccione loystick
- ▸ Seleccione Modo MF
- ▶ Seleccione el ajuste deseado (AFs, AFs + AE-L, AFc, AFc + AE-L, AE-L)

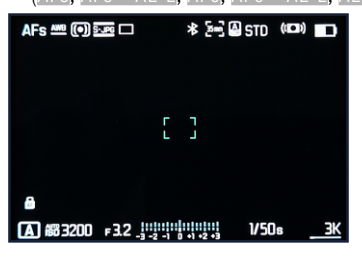

## **BLOQUEO DE BOTONES**

- ▸ En el menú principal, seleccione Configuración accesos rápidos
- ▶ Seleccione loystick
- ▸ Seleccione Bloqueo de botones
- ▸ Seleccione el ajuste deseado
	- Presionar dos veces
		- La primera vez que se pulsa el joystick se activa, dependiendo de la configuración, AF-L, AE-L o AF-L + AE-L. Si la medición AF se realiza correctamente, el campo de medición aparecerá marcado en verde o, en el caso de AE-L aparecerá el símbolo **de** correspondiente en el pie de página.
		- Esta medición se quedará guardada hasta que se pulse por segunda vez el joystick.
	- Presionar y mantener
		- Si el joystick se mantiene pulsado, se bloqueará AF-L, AE-L o AF-L + AE-L, dependiendo de la configuración.
		- Cuando se deje de pulsar el joystick, la medición correspondiente se desbloqueará.